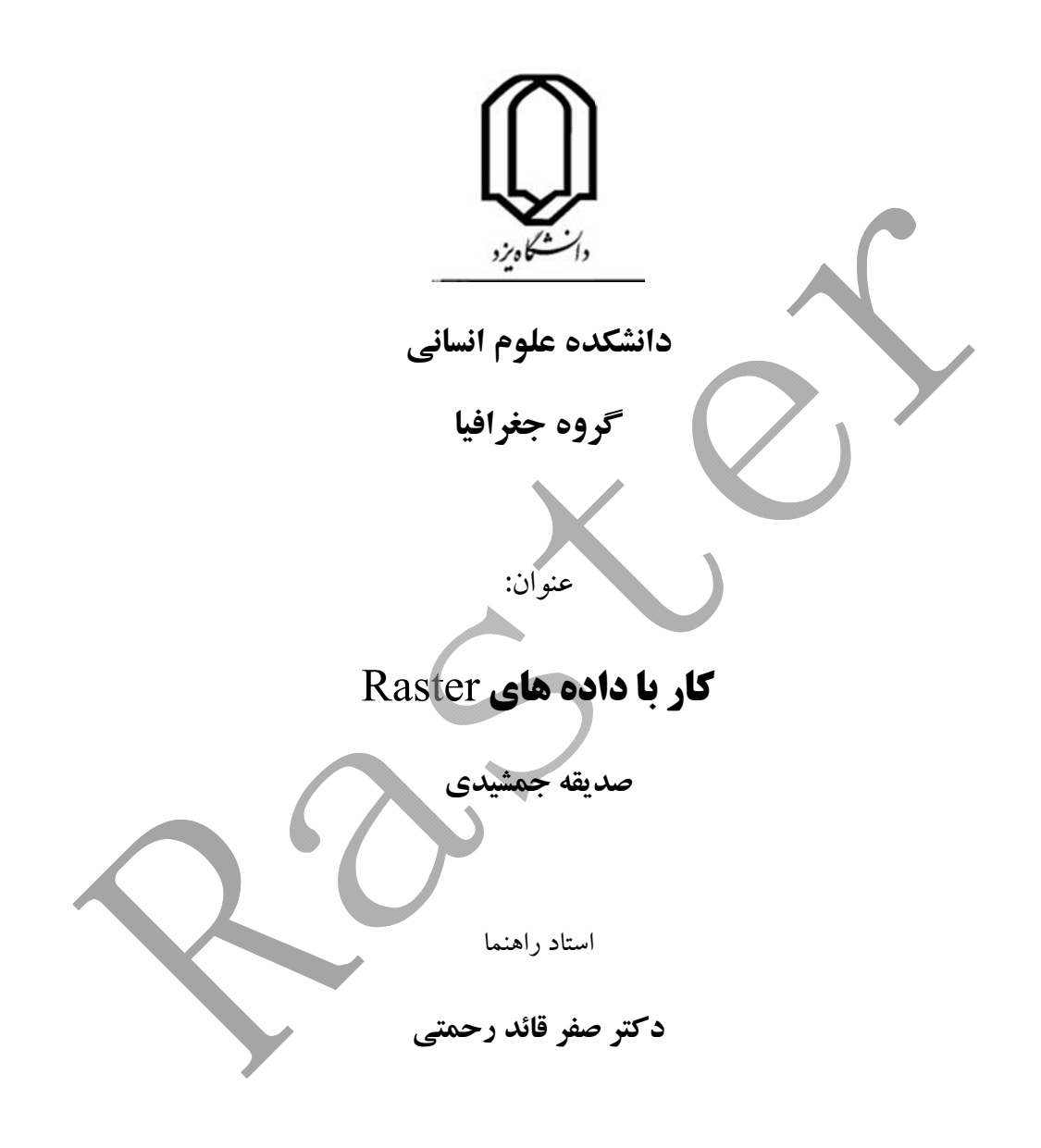

زمستان 91

١

نزديك به نيم قرن است كه سيستم هاي اطلاعات جغرافيايي(GIS (به عنوان ابزاري قدرتمند در ثبت، ذخيره، بازيابي، تحليل و نمايش داده هاي جغرافيايي ظهور يافته و به سرعت مرزهاي مداخله خود را در زندگي بشر گسترش مي دهد. گرچه تحول GIS از بدو تولد تا كنون در بستر علوم مختلفي از جمله جغرافيا، منابع طبيعي، كامپيوتر، نقشه برداري، سنجش از دور، محيط زيست و ... صورت گرفته ليكن در حال حاضر به عنوان يك علم ميان رشته اي توجه طيف گسترده اي از طرفداران و مدعيان را به خود معطوف داشته است. اين سيستم اطلاعات جغرافيايي در ايران نيز به GIS معروف شده و يك سسيستم كامپيوتري براي ثبت، ذخيره سازي، ويرايش، به هنگام سازي، تجزيه و تحليل و نمايش داده هاي جغرافيايي داراي مختصات است. داده هاي جغرافيايي داراي مختصات، داده هايي را شامل مي شود كه هم موقعيت و هم ويژگي عوارض جغرافيايي مانند رودخانه ها، جاده ها، لندفرم ها و قطعات پوشش گياهي را بيان مي نمايند. از آنجايي كه داده هاي جغرافيايي در GIS برخلاف روش هاي سنتي، به صورت رقومي زخيره مي شوند، لذا به هنگام نمودن، تجزيه و تحليل، نمايش و ويرايش آنها با سرعت و دقت بيشتري امكانپذير است.

**كاربرد** 

مدل داده ها نحوه نمايش مناظر مكاني در GISرا بيان مي كند، اين مدل هاي نمايش شامل سه نوع Vector، Raster و Tin مي شود:

Vector: مدل وكتوري داده ها از اشكال هندسي نقطه، خط و سطح براي نمايش عوارض جغرافيايي ساده استفاده مي كند. با ابعاد و ويژگي هاي اشكال سه گانه فوق، مي توان آنها را از يكديگر تشخيص داد.

Tin: مدل تين ناهمواري هاي سطح زمين را با مجموعه اي از مثلث هاي غير همپوشان به تصوير مي كشد.هر مثلث از لايه تين نشان دهنده يك شيب يكنواخت است. در مدل تين نواحي كم شيب سطح زمين به وسيله مثلث هاي كمتر ولي بزرگتري پوشيده مي شوند. در حالي كه مناطق با توپوگرافي ناهموارتر بوسيله مثلث هاي بيشتر اما كوچكتر نشان داده مي شوند.هر تين از سه نوع شكل هندسي يعني مثلث ها، نقاط( يا گره ها) و خطوط( يا لبه ها) تشكيل مي گردد.

Raster: مدل رستري داده ها در شكل ساده آن شامل يك شبكه منظم از سلول هاي مربعي يا مستطيلي مي باشد. اين مدل را در GIS تحت عنوان داده هاي شبكه اي، نقشه هاي رستري، پوشش سطحي و حتي تصوير نيز مي نامند.

مدل هاي اطلاعاتي فوق در مفهوم با يكديگر متفاوتند به طوري كه مدل وكتوري داده ها براي نمايش مناظر ناپيوسته و مدل رستري براي نمايش عوارض پيوسته مناسب مي باشند. اين دو مدل در ساختار داده ها نيز تفاوت دارند به طوري كه مدل رستري از يك ساختار ساده مشتمل بر رديف ها و ستون ها و موقعيت تثبيت شده سلول ها ساخته شده در حالي كه مدل برداري پيچيده تر بوده و ممكن است از نوع زمين ارتباطي يا شيء گرا، داراي توپولوژی يا بدون توپولوژی و شامل مناظر ساده يا تركيبي باشد.

در اینجا به دلیل مزایای مدل های رستری به بررسی این نوع داده ها پرداخته شده است. از جمله مزایای مدل های رستري شامل:

- گي ساختار -1 سادگي
- ۲- عملیلت همپوشانی به آسانی و موثر انجام می شود
- ۴ برای کار با تصاویر رقومی و بهبود آنها مورد نیاز می باشند ۳- تغييرپذيري مكاني را به خوبي نشان مي دهد

۱- Raster Interpolation: فرآيند تخمين ارزشهاي ناشناس و مجهول از ارزش هاي معلوم را ميانيابي گويند. اگرچه بسياري از داده هاي زميني به صورت سطحي پيوسته در طبيعت وجود دارد اما مطالعه رفتار آنها بدون نمونه برداري ممكن نيست. مثلا براي شناسايي وضعيت دماي يک منطقه ناگزير به نمونه برداري از پارامترهاي دمايي از نقاط خاصي هستيم تا بر اساس اين نقاط نمونه بتوان الگوي تغييرات دما را در سطح منطقه شناسايي و مدلسازي نمود. از طرف ديگر مطالعه چنين متغيرهايي در سطح وسيعي از منطقه مشكل، پرهزينه، وقت گير و در بعضي موارد ناممكن است.

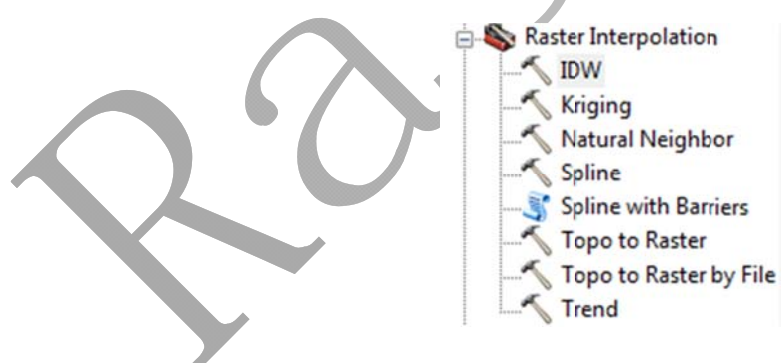

## (IDW) Inverse Distance Weighted  $1-1$

روش IDW، از جمله روش های درونیابی است که در آن برآورد براساس مقایر نقاط نزدیک به نقطه برآورد که بنابر عکس فاصله وزن دهی می شوند، انجام می گیرد. به عبارت دیگر، به نقاط نزدیک به نقطه برآورد وزن بیشتری داده می شود تا به نقاط دورتر. این روش بر خلاف روش kriging از فرضیات مربوط به ارتباط مکانی بین داده ها پیروی نمي كند و تنها بر اين فرض متكي است كه نقاط نزديک تر به نقطه برآورد، شباهت بيشترى به آن دارند تا نقاط دورتر.

در اين روش اغلب تواني براي عكس فاصله در نظر گرفته مي شود كه به طور معمول بين 1 تا 5 است، ولي اغلب از توان 2 استفاده مي شود، يعني عكس مجذور فاصله. مشخصه جالب اين روش اين است كه وزن به كار رفته با افزايش فاصله به سرعت كاهش مي يابد، در نتيجه درون يابي در اين روش كاملا محلي است و چون وزن هاي به كار رفته هيچگاه صفر نمي شوند، بنابراين هيچ گونه انقطاع و عدم پيوستگي در برآوردها رخ نمي دهد. اما نقص اين روش اين است كه برخلاف روش kriging نقشه خطاي برآورد توليد نمي كند. از عيوب ديگر اين روش اين است كه شكل قرارگيري نمونه ها را در نظر نمي گيرد، در نتيجه وزني كه به دو يا چند نمونه كه به صورت خوشه در كنار هم و با جهت و فاصله تقريبا برابر از نقطه برآورد قرار گرفته اند، داده مي شود، برابر با وزني خواهد بود كه به يك نمونه تنهاا داده مي شود كه با همان فاصله ولي در جهتي ديگر نسبت به نقطه برآورد قرار گرفته است. درحالي كه اين مشكل در روش كريجينگ به علت خاصيت خوشه زدايي آن اتفاق نمي افتد. از آنجا كه در اين حالت كريجينگ وزن را بر اساس عكس تعداد نمونه ها محاسبه مي كند، در نقشه هاي برآورد شده به اين روش بر خلاف روش كريجينگ حداقل و حد اكثر متغير برآورد شده در محل نمونه هاي اوليه قابل مشاهده است.

در روش IDW فرض اساسي بر اين است كه ميزان همبستگي و تشابه بين همسايه ها با فاصله بين آنها متناسب است كه مي توان آن را به صورت تابعي با معكوس از فاصله هرنقطه از نقاط همسايه تعريف كرد. لازم به يادآوري است كه تعريف شعاع همسايگي و توان مربوط به تابع عكس فاصله از مسايل مهم در اين روش محسوب مي شود. اين روش در حالتي كه نقاط نمونه به اندازه كافي با پراكنش مناسب در سطوح مقياس محلي باشد، مورد استفاده قرار مي گيرد. يكي از مزاياي اين روش در نشان دادن خطوط ناپيوسته Barriers مانند شكستگي ها، خطواره ها، گسل ها، Levees و رودخانه ها كه ايجاد شكستگي و ناپيوستگي در سطح مي كنند مناسب مي باشد.

اين روش كه به روش وزني فاصله معروف است يكي از روش هاي رايج در تهيه مدل هاي ميانيابي است كه در آن ارزش يك متغير در مكان هاي مجهول بر اساس ميانگين نقاط همسايه در محدوده هاي معين محاسبه مي شود. به طوري كه هرچه فاصله نقطه مجهول از معلوم كاهش يابد وزن نقاط معلوم در تعيين مقدار نقطه مجهول افزايش مي يابد و نقاطي كه ارزش آن نامعلوم است با استفاده از نقاط اطراف آن در يك شعاع مشخص برآورد مي شود. پس هرچه فاصله از نقطه معلوم بيشتر باشد نقش كمتري در تعيين نقطه مجهول خواهد داشت.

در زير پنجره اي از IDW را مشاهده مي نماييد.

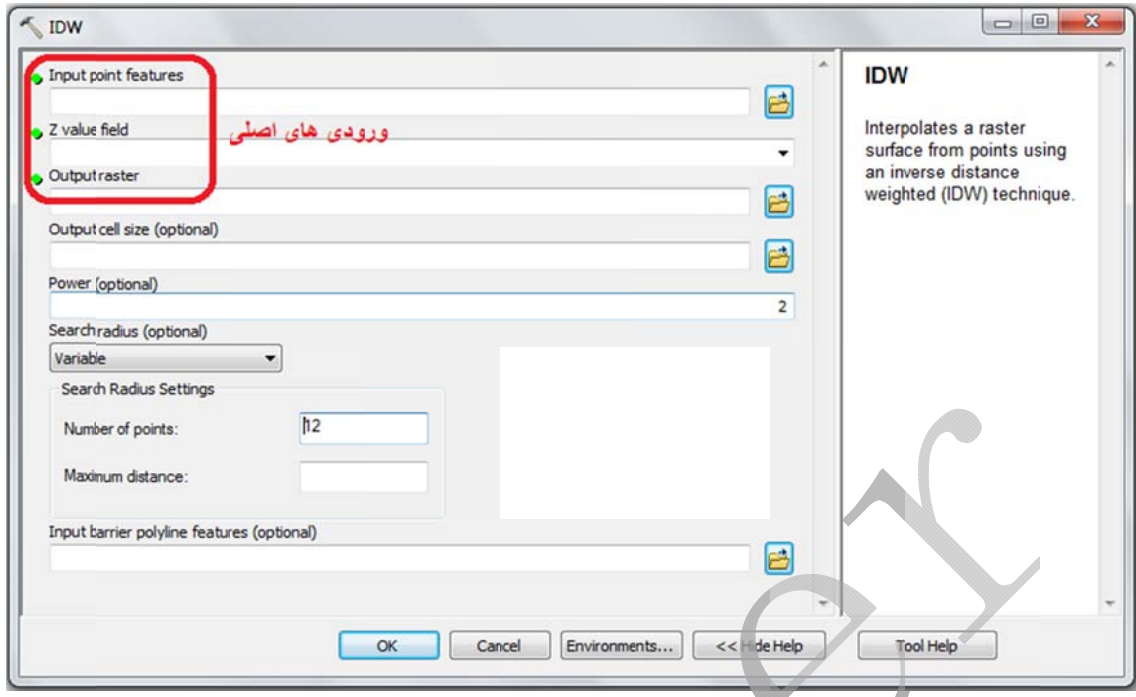

در اين كادر مشاهده مي شود كه دو سري ورودي داريم: ۱) ورودي هاي اصلي ۲) ورودي هاي اختياري

- در قسمت Input Point Feature ( اصلي)، لايه نقطه اي برداري را وارد مي كنيم.

- قسمت Z Value Field ( اصلي)، فيلدى از جدول توصيفي است كه بايد از مقادير آن براى ميانيابي استفاده شود.

Output Raster( اصلي): نام فايل خروجي را قرار مي دهيم.

-Output Raster( اصلی): نام فایل خروجی را قرار می دهیم.<br>- در قسمت Output cell size قرار دادن مقادیر ۱۵، ۱۰، ۱۵ و ۲۰ رایج است.

- در قسمت Power( اختياري)، توان را قرار مي دهيم كه مقدار پيش فرض ٢ است. هرچه توان بالاتر رود نقاط معلومي كه نزديكتر به نقطه مجهول اند تاثير بيشترى دارند، پس جزئيات بيشتر شده و نرم شدگي كمتر مي شود. - در قسمت search radius( اختياري)، دو روش ميانيابي با شعاع ثابت و متغير داريم: ·

۱- Variabl: از کل نقاط معلوم برای تخمین نقطه مجهول استفاده می شود.

۲- Fixed: می توان تعیین کرد که برای تخمین نقطه مجهول تا این شعاع استفاده شود و داده های معلومی که خارج از اين شعاع قرار دارند در محاسبات شركت نكنند. - Input barrier polyline feature( اختيارى): گاهي نقاط حالت دسته اي و خوشه اي دارند مثلا نقاط اطراف یک رودخانه، که برای اینکه میانیابی این نقاط تاثیر کمتری بر هم بگذارند از یک لایه خطی که نقش مانع و حصار را بر عهده دارد استفاده می شود.

## :spline 1-2 روش

اين روش كاملا تابع شرايط توپوگرافي سطح زمين است و كلا براي مناطق مسطح و با تغييرات تدريجي كاربرد دارد. اين روش نقاط مجهول را از طريق يک تابع رياضي تخمين مي زند که اين تابع با عبور دادن يک منحني از نقاط معلوم اين عمل را انجام مي دهد. بطوريكه هرچه منطقه مورد مطالعه پرشيب تر و داراى پستى و بلندى بيشتر باشد از روش Regularized استفاده می كند.

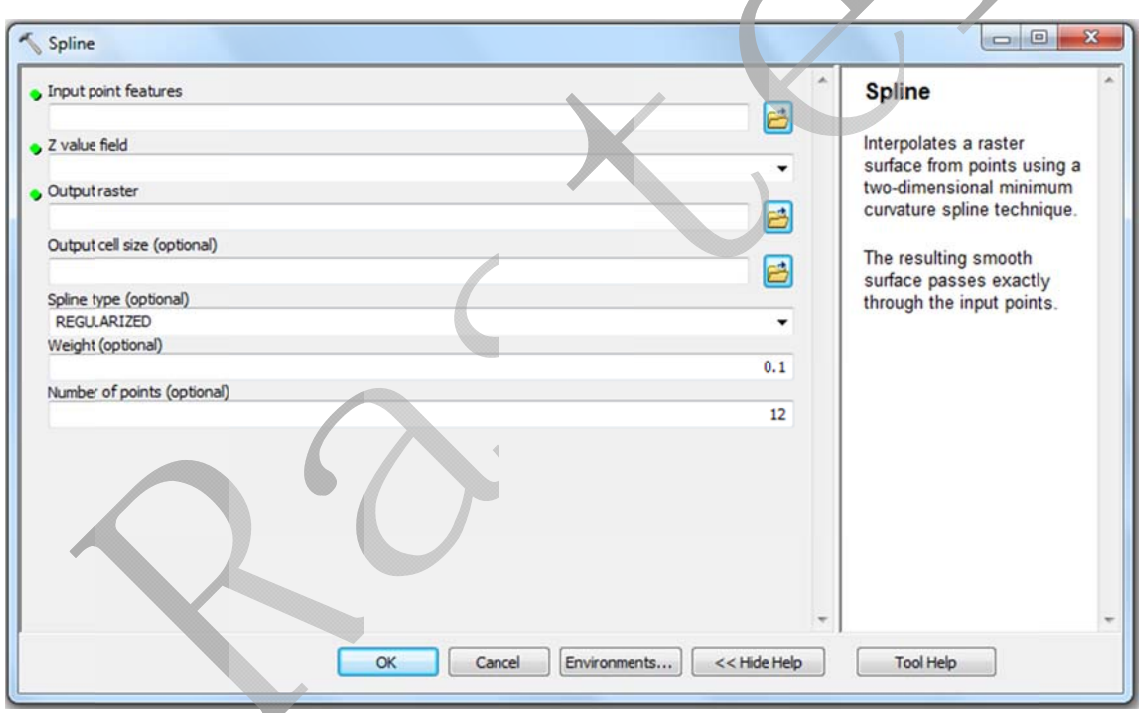

در زير پنجره spline نشان داده شده است.

 $\rm{IDW}$  هارای ورودی های اصلی و اختیاری است که چون ورودی های اصلی در روش  $\rm{IDW}$ توضيح داده شد در اينجا فقط به ورودي هاي اختياري مي پردازيم.

- spline type: دارای ۲ قسمت Regularize و Tension است که در بالا توضیحات مربوط به آنها داده شد و روش Tension دقيق تر است. - weight: وزنی است که هر کدام از ۲ روش بالا می توانند بگیرند. مقادیر مناسب برای روش Tension ( ۰-۰/۱- ۱- ۵- ۱۰) که وزن های بالاتر منجر به ایجاد سطوح خشن تر می شود و مقادیر مناسب برای روش Regularize ( ۰- ۰/۰۱-۰/۰۱ -۰/۰۱) که وزن های بالاتر منجر به ایجاد سطوح نرم تر می شود.

Natural Neighbor 1-3 روش

مشابه روش  $\rm{IDW}$  و تفاوتش در اين است كه بين نقاط معلوم مثلثها هم ارتفاع مى سازد و بر اساس درصد مساحت اشغال شده بوسيله هر مثلث وزن دهي مي كند و در درون يابي از نقاطي استفاده مي كند كه بطور طبيعي همسايه يک سلول محسوب مي شود.

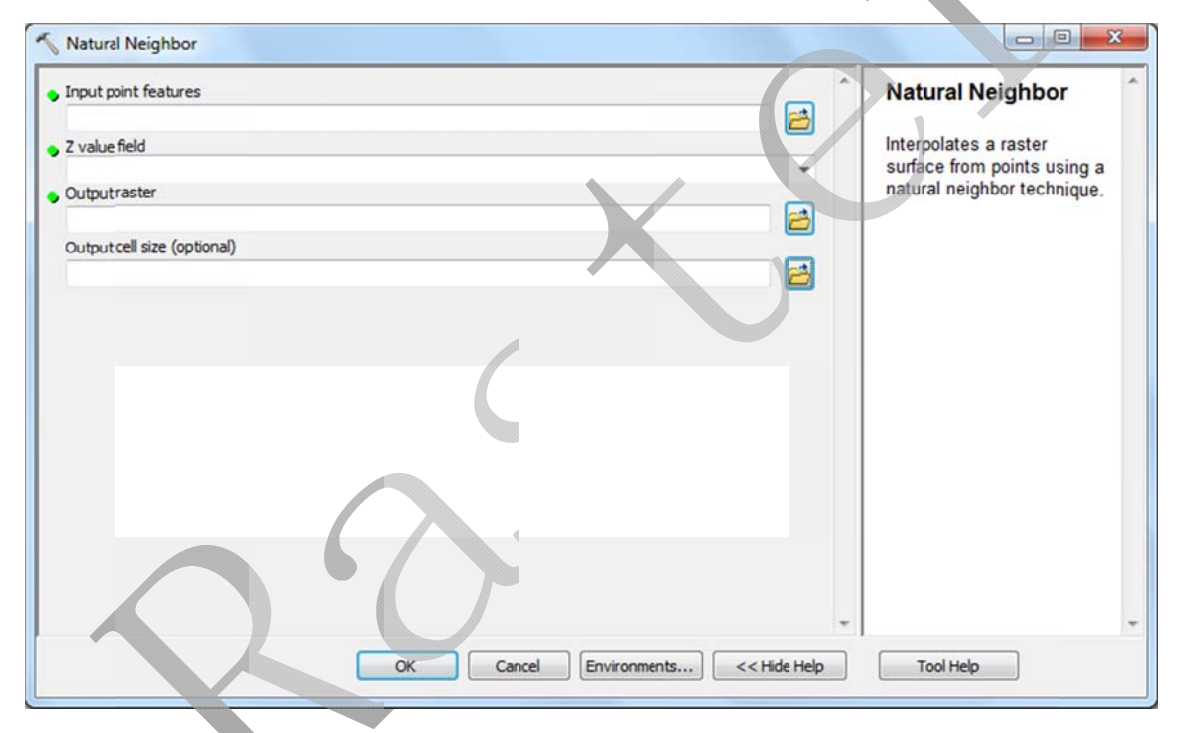

تصويري از اين دستور در شكل زير نشان داده شده است.

## :Kriging 1-4 روش

روش kriging فرآيند درونيابي را برايه طبيعت آماري تغييرات ارزش هاي نقاط معلوم، بهينه مي نمايد. در واقع در بسياري از موارد تغييرات محلي و نامنظم تر از آن هستند كه بتوان با يک رابطه ي رياضي تغييرات در كل منطقه را مدل سازي نمود. لذا در اين روش بر اساس نظريه متغير ناحيه بندي شده، جنبه هاي مختلف تغييرات بررسي، ناحيه بندی و سپس مدل درونيابي برازش مي گردد.

درونيابي kriging روش پيشرفته اي است كه به زمان محاسبات زيادي نياز دارد. و با توجه به فرضيات پايه آن معمولا در سطوح كوچك به كار گرفته مى شود. اين روش در مجموع صحيح ترين نتايج را نسبت به ديگر روش هاى درونيابي ارائه مي دهد. ضمن آنكه به همراه ارزش هاي درونيابي شده برآوردي از خطاي احتمالي را نيز ارائه مي دهد.

به گور كلي ميتوان گفت روش kriging يكي از روش هاي درونيابي بر پايه روش هاي زمين آماري است كه مبتني بر مدل های آماری شامل Auto- correlation می باشد. يعنی امکان وجود يک رابطه آماری بين مقدار نقاط نمونه برداری شده و پراکنش آنها و موقعیتشان در سطح محدوده مورد مطالعه وجود دارد.

این روش شباهتی هم به روش  $\rm{IDW}$  دارد که برای تعیین ارزش هر سلول خروجی به ارزش های نقاط نمونه برداری شده انتخاب شده مجاور، وزن هايي مي دهد تا مقدار ارزش هر سلول را به اين طريق برآورد نمايد.

در اين روش وقتي م<mark>ي جواهيم ارزش يک سلول مجهول را تعيين کنيم علاوه بر تاثير مقادير سلول هاي نمونه</mark> برداری شده به چیدمان و پراكنش مكانی آن نقاط نیز توجه می شود.

در اين روش هايي كه به هر يك از سلول هاي داراي پردازش تعلق مي گيرد با روش پيچيده تري نسبت به روش د. حاسبه مي شوند IDW مح

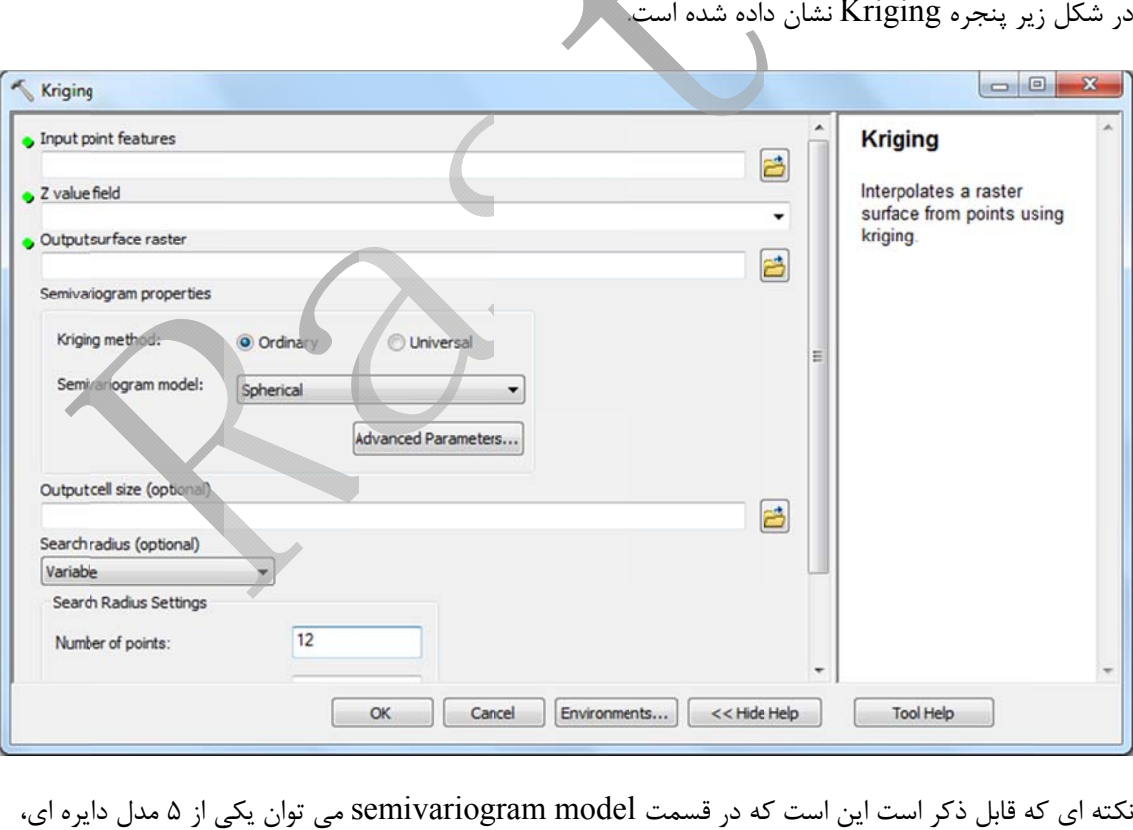

در شكل زير پنجره Kriging نشان داده شده است.

نكته اي كه قابل ذكر است اين است كه در قسمت semivariogram model مي توان يكي از ۵ مدل دايره اي، كروى، نمايي، گاسن و خطي را انتخاب كرد. انتخاب نوع مدل بايد بر اساس خود همبستگي مكاني داده ها و همچنين ميزان آشنايي و شناختي كه از پديده مورد مطالعه داريم انجام شود.

Spline with h Barriers 1-5 روش

همان روش spline است كه قبلا توضيح داده شد اما اين بار از موانع (barriers) نيز استفاده مى كند. اين موانع می توانند شامل پلی گون یا خط باشند. موانع می تواند شامل جاده، پرتگاه و غیره باشد.

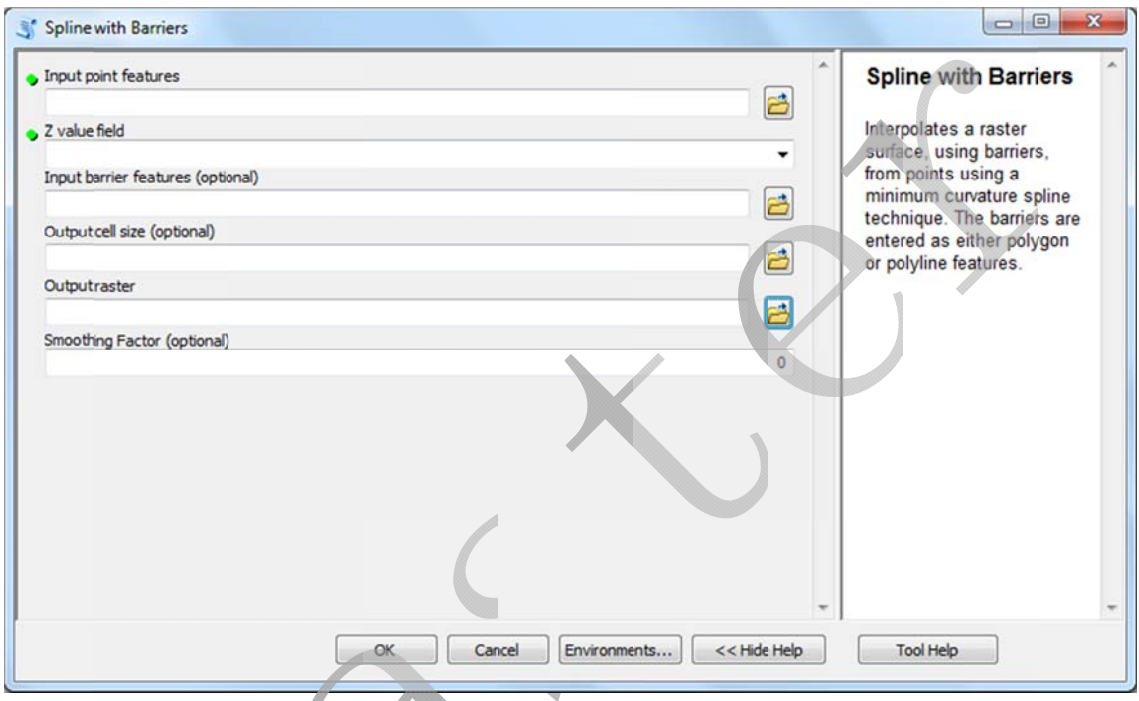

Topo t to Raster ور 1-6 دستو

از اين دستور براي ساخت مدل رقومي ارتفاعي( Digital Elevation Model= DEM ) در هيدرولوژي استفاده مي كنيم.

در قسمت Input feature data عارضه مورد نظر را انتخاب كرده كه اين عارضه مي تواند نقطه، خط يا پلي گون باشد.

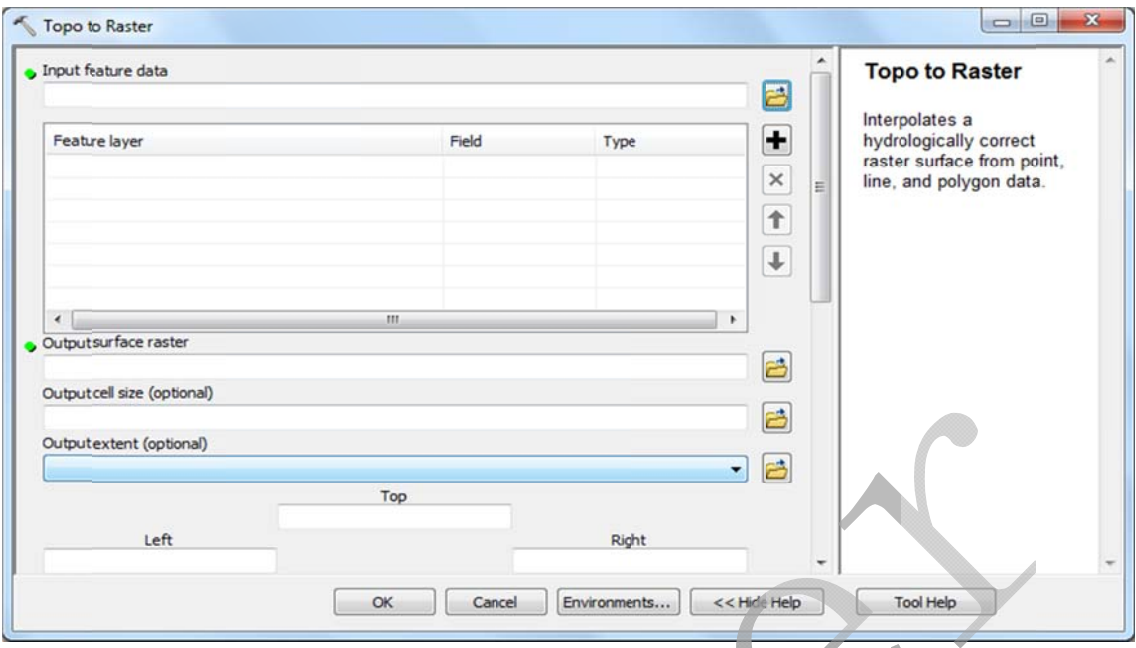

عارضه را وارد كرده و با زدن دكمه بعلاوه (+) در سمت راست آن را وارد كادر پاييني مي كنيم. مثلا وقتي نقطه را وارد كرديم از كادر پايين فيلد<del>ى كه ح</del>اوى مقادير ارتفاع مى باشد را انتخاب كرده و از گزينه type نوع الويشن را انتخاب مي كنيم و يا مثلا خطوط توپوگرافي را انتخاب مي كنيم و از قسمت type نوع آن را الويشن مي گذاريم.

topo to raster by file ستور topo to raster by file

این دستور نیز همانند دستور قبلی عمل می کند با این تفاوت که از یک text file استفاده می کنیم که این فایل شامل ورودی ها و پارامترها می باشد، که آن را در قسمت مربوطه فراخوانی کرده و در قسمت خروجی نیز یک نام می دهیم و نتیجه را مشاهده می کنیم.

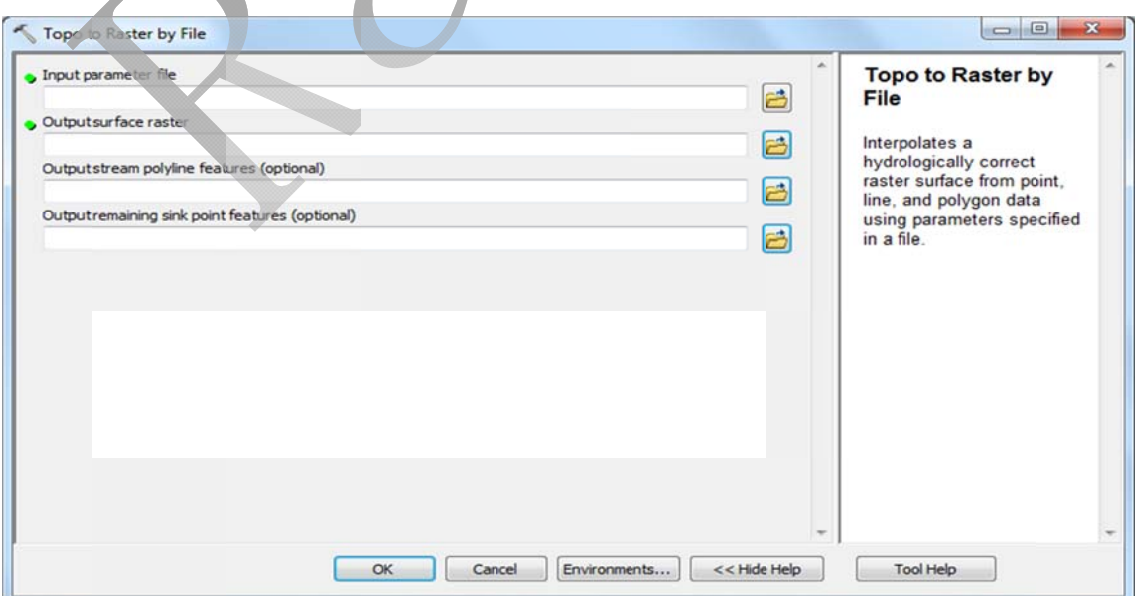

ور Trend 1-8 دستو

Trend نيز از روش هايي است كه براي اينترپوله بكار مي رود. در اين دستور پيش بيني بر اساس رگرسيون انجام می شود. ۲ نوع رگرسيون برای انجام اين كار تعريف شده است كه يكی خطی( linear) و ديگری لجستيک lo (است. ogistic )

> پنجره اين دستور در شكل زير نشان داده شده است.

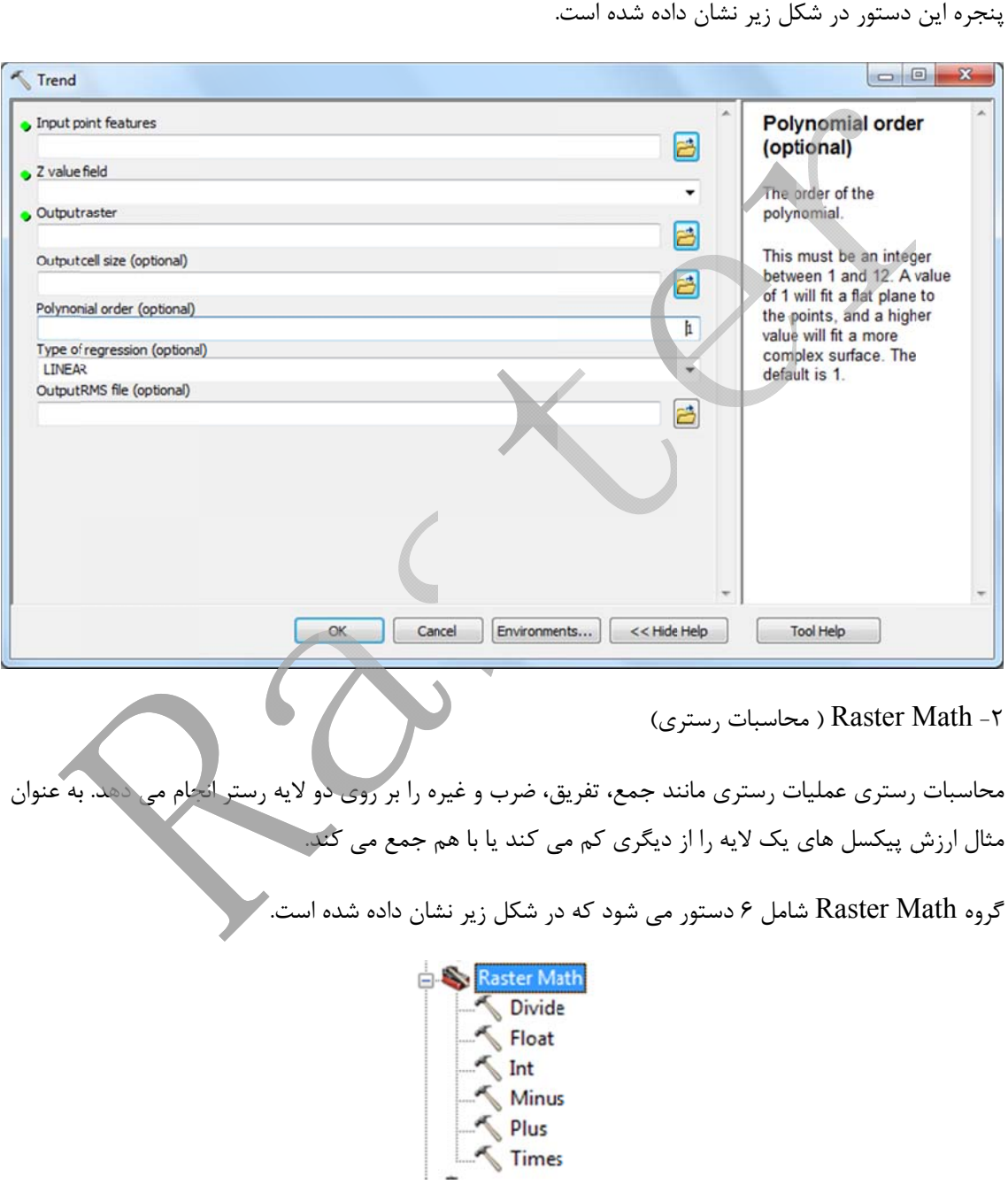

حال هريک از دستورات بطور مجزا توضيح داده مي شود:

ور Divide 2-1 دستو

مقادير ٢ سلول رستر را بر هم تقسيم مي كند و اين كار را سلول به سلول انجام مي دهد.

└ Divide **Divide** Input raster or constant vaue 1 固 Divides the values of two • Input raster or constant value 2 目 rasters on a cell-by-cell basis.  $\bullet$  Outputraster 目  $OK$ Cancel Environments... | << Hide Help **Tool Help** ور Float 2-2 دستو ارزش های يک سلول را گرفته و آن را به اعشاری تبديل می كند. Float Input raster or constant vaue Float B Converts each cell value of Outputraster 日 a raster into a floating-point<br>representation.

شكل زير روش كار اين دستور را به خوبي نشان مي دهد.

 $\begin{array}{|c|c|} \hline \text{~~Tool Help} & \\\hline \end{array}$ 

OK Cancel Environments... | << Hide Help

ور Int 2-3 دستو

مقادير اعشارى را تبديل به عدد صحيح مى كند مثلا ١/٣ را به ٣ تبديل مى كند. اين نكته نيز قابل ذكر است كه اعداد را به سمت پايين گرد مي كند يعني اعداد را به سمت پايين گرد مي كند.

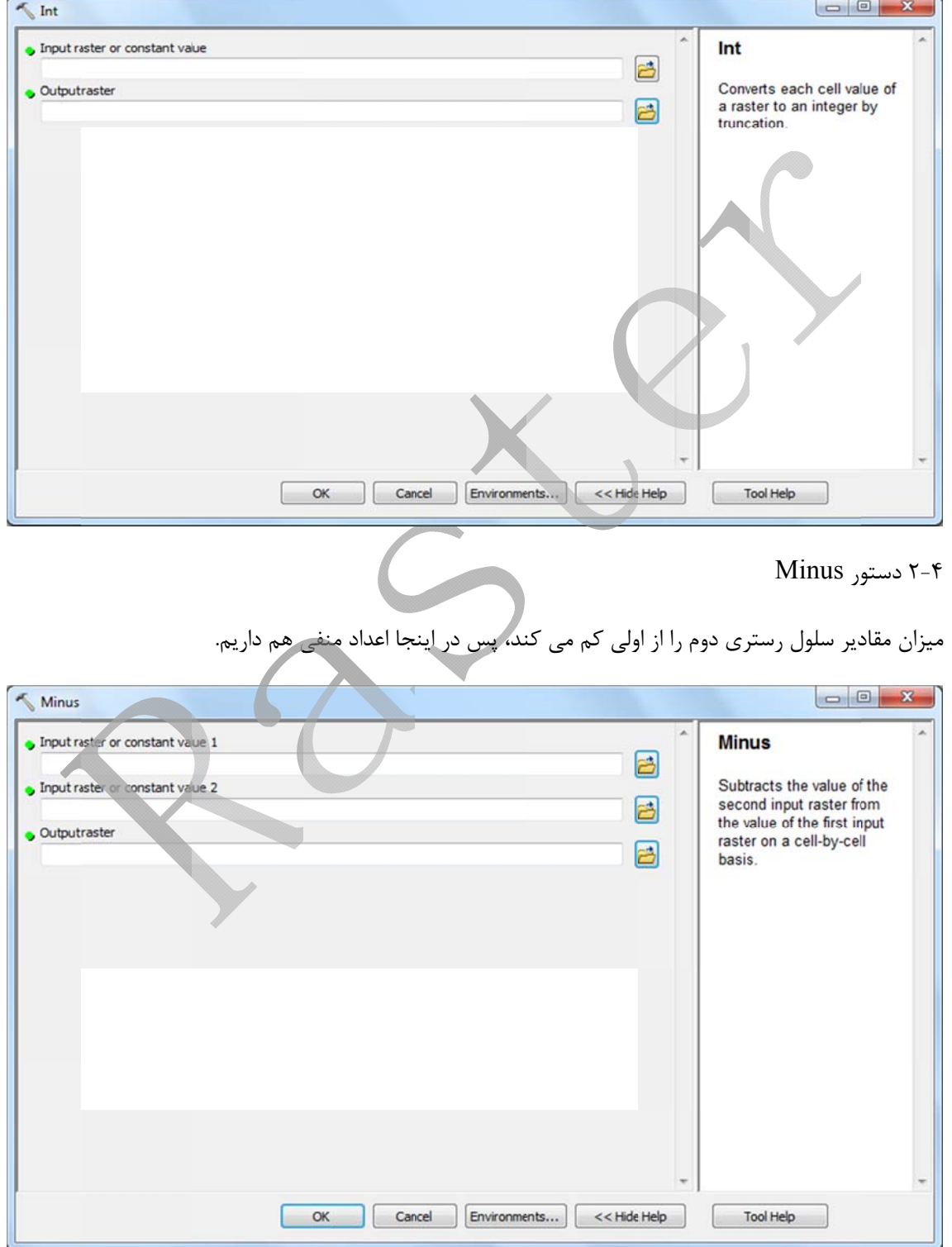

ور Plus 2-5 دستو

مقادير دو سلول را با هم جمع مي كند.

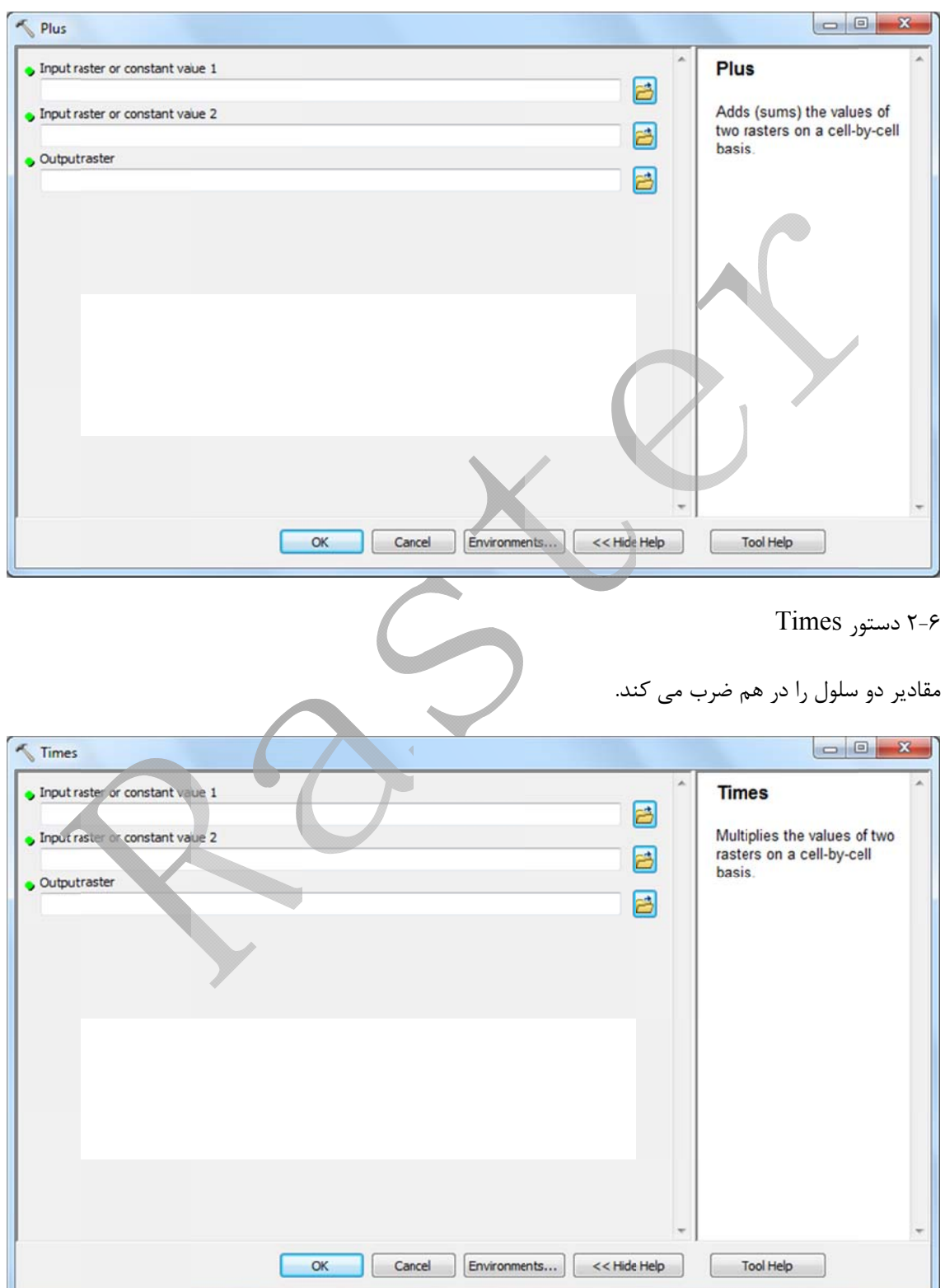

اين بخش كار طبقه بندي فايل هاي رستري را انجام مي دهد. كه در زير به معرفي آنها مي پردازيم. اين گروه شامل ۵ دستور بوده که در شکل زیر نشان داده شده است.

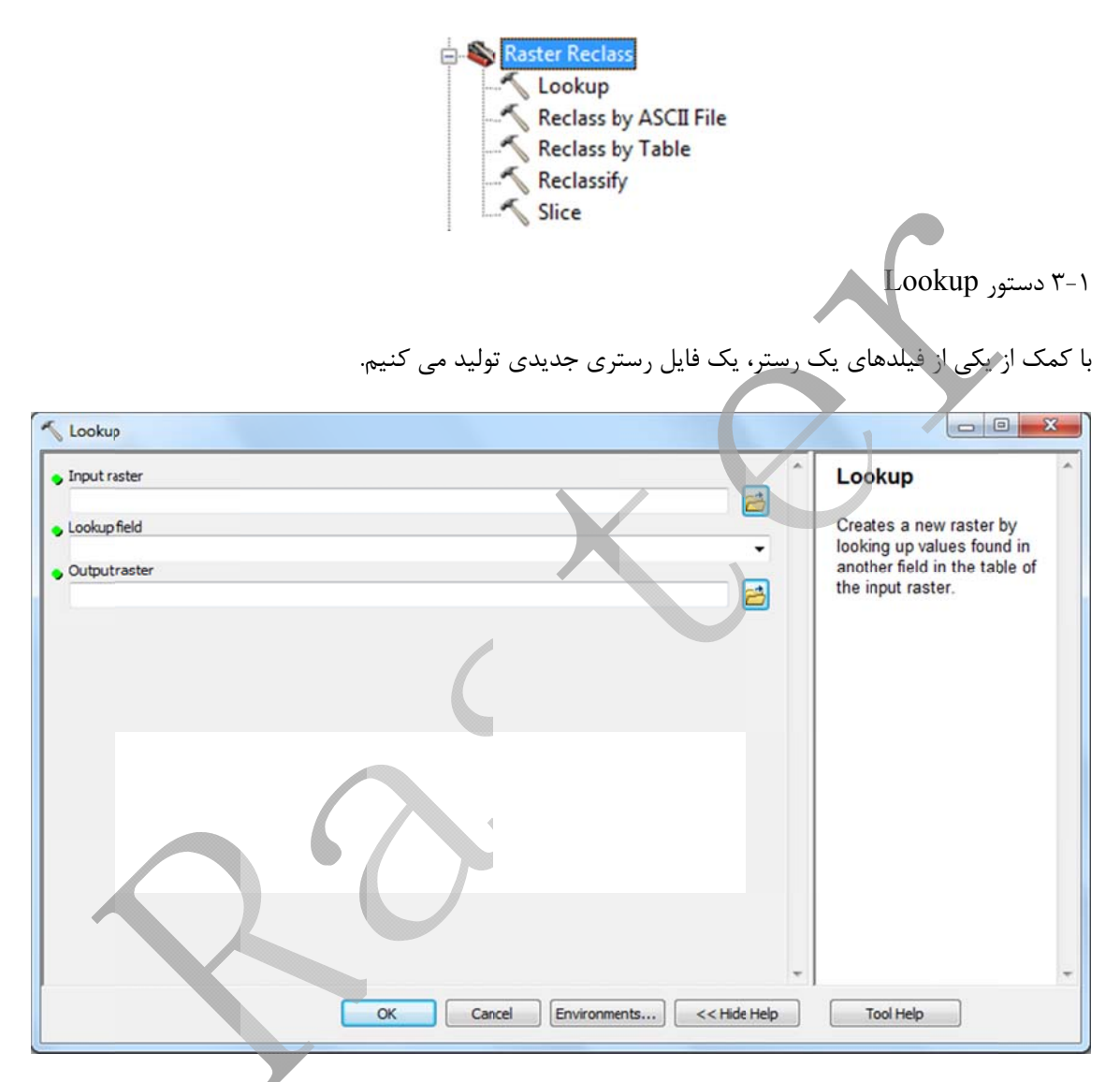

Rec class by AS SCII File ور 3-2 دستو

با استفاده از يک فايل اسکي ( ASCII) يک رستر را کلاس بندي مي کنيم.

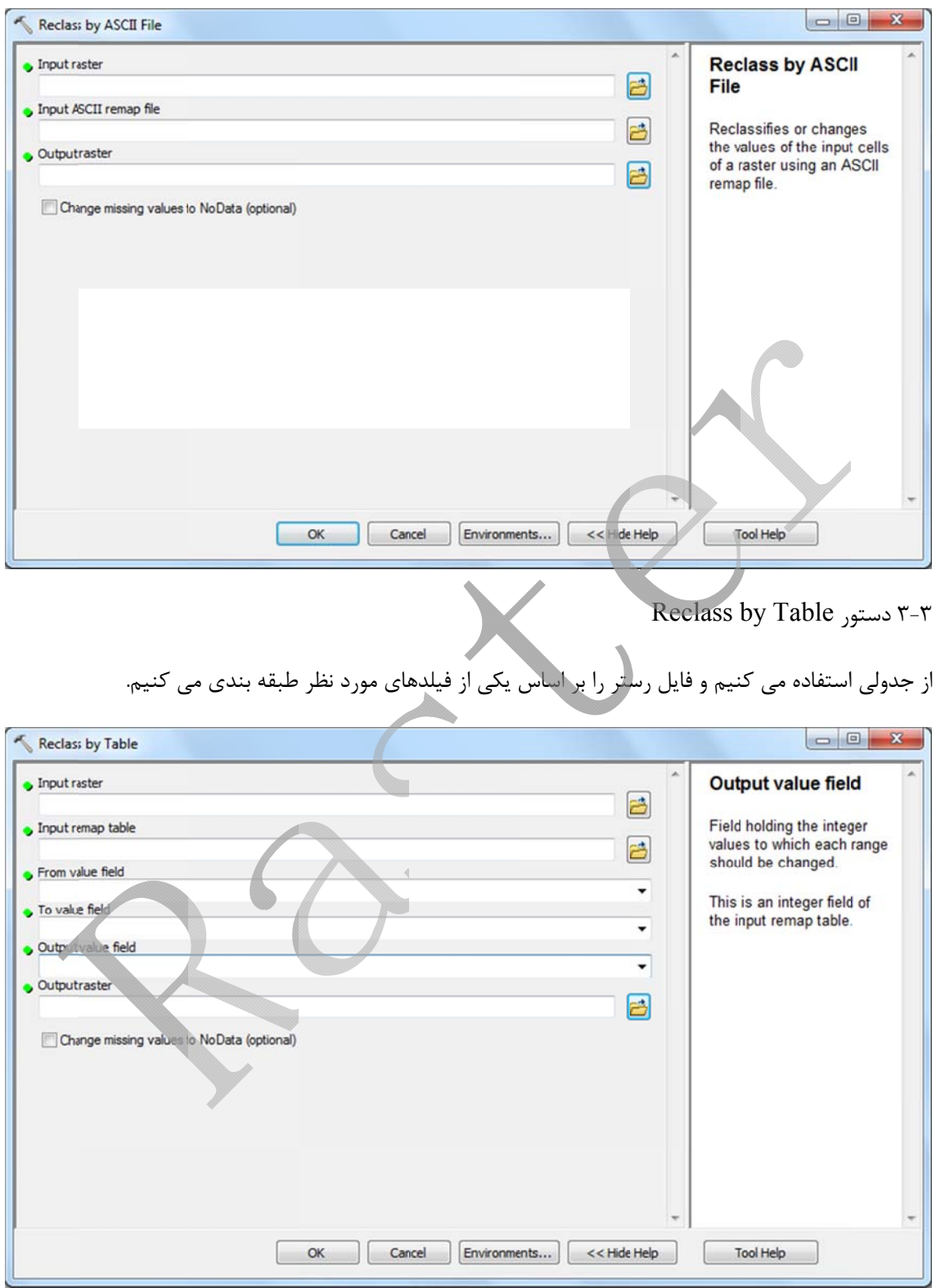

## R ور eclassify 3-4 دستو

از پر كاربرد ترين دستورها در ان گروه است كه براى طبقه بندى نقشه هاى شيب، جهت و ارتفاع از آن استفاده مى شود. در قسمت old values مقادير داده شده و در قسمت new values اين مقادير را با مقدار جديد جايگزين مي كنيم.

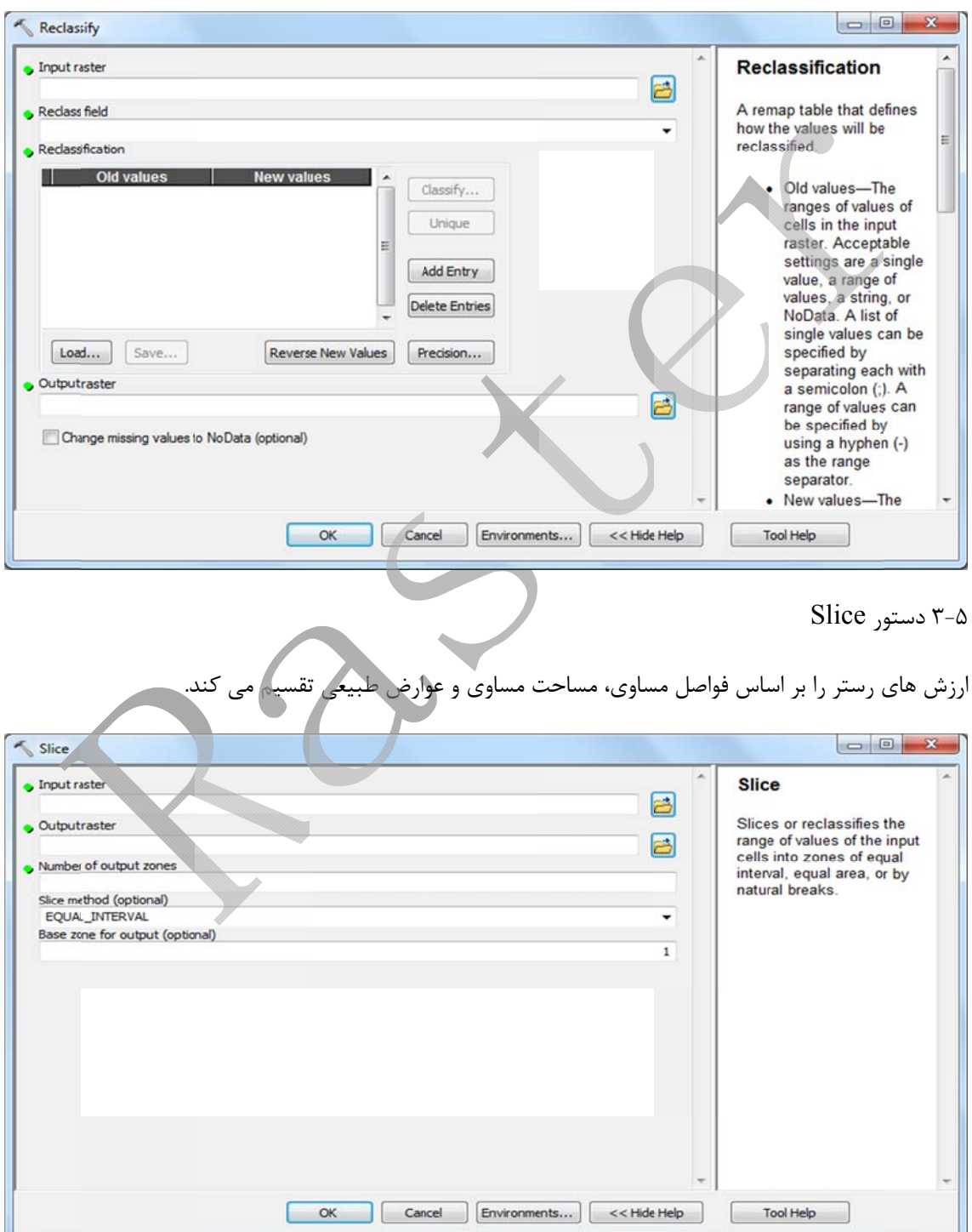

Raster Creation Create Constant Raster<br>-- Create Normal Raster<br>--- Create Random Raster

Create Constant Raster  $f-1$ 

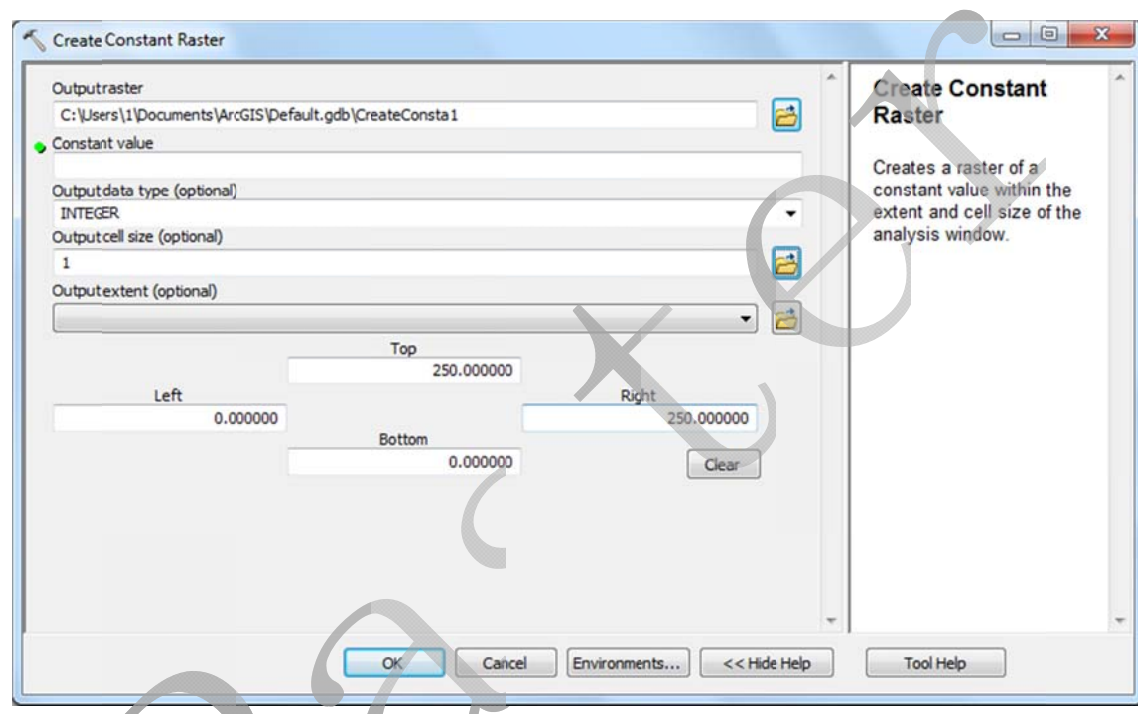

يک فايل رستري ايجاد مي كند كه همه سلول ها داراي ارزش هاي ثابت اند.

- لول ها داراي آن مقدار شوند را وارد مي كنيم و در ن مي كنيم. خواهيم همه سل بودن را تعيين ي را كه مي خ يح يا اعشاري Const مقداري outp نوع صحي tant Value put data typ در قسمت قسمت pe
	- Create Normal Raster F-T

يک فايل رستري ايجاد مي کند که داراي مقادير تصادفي است و پخش اين ارزش ها به صورت نرمال است.

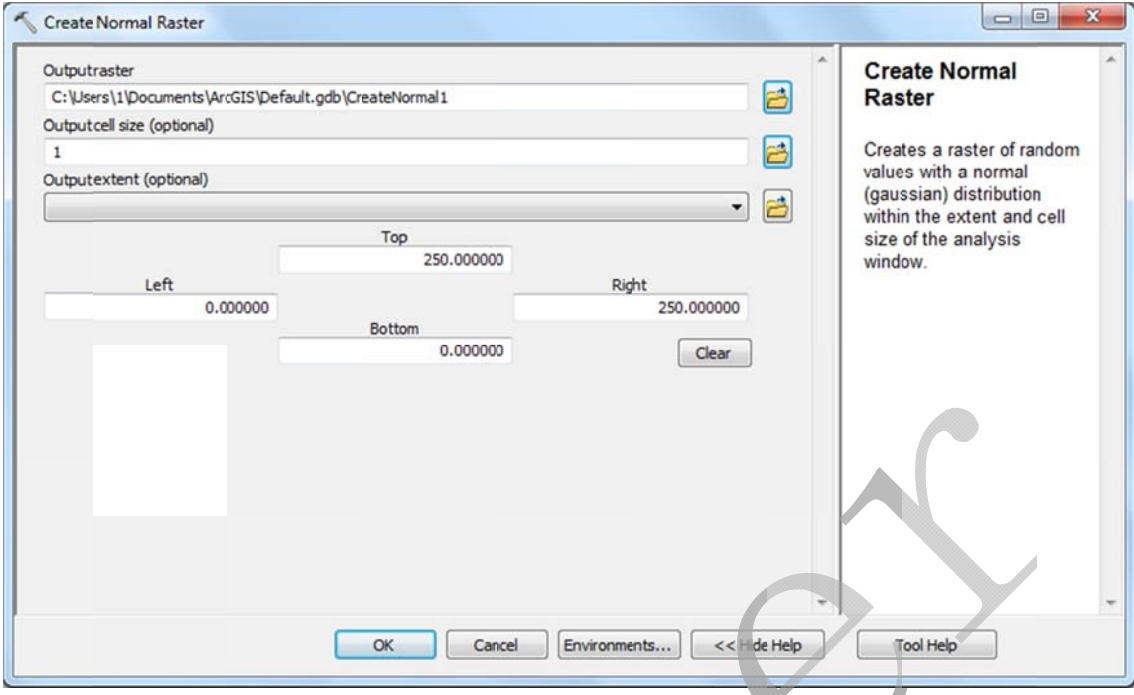

 Create Ra andom Ras ster  $f - \tau$ 

رش بصورت اعشاري و تصادفي است و ارزش ها بين صفر و يک مي باشد. كرده كه مقادير رستري ايجاد ك يك فايل ر

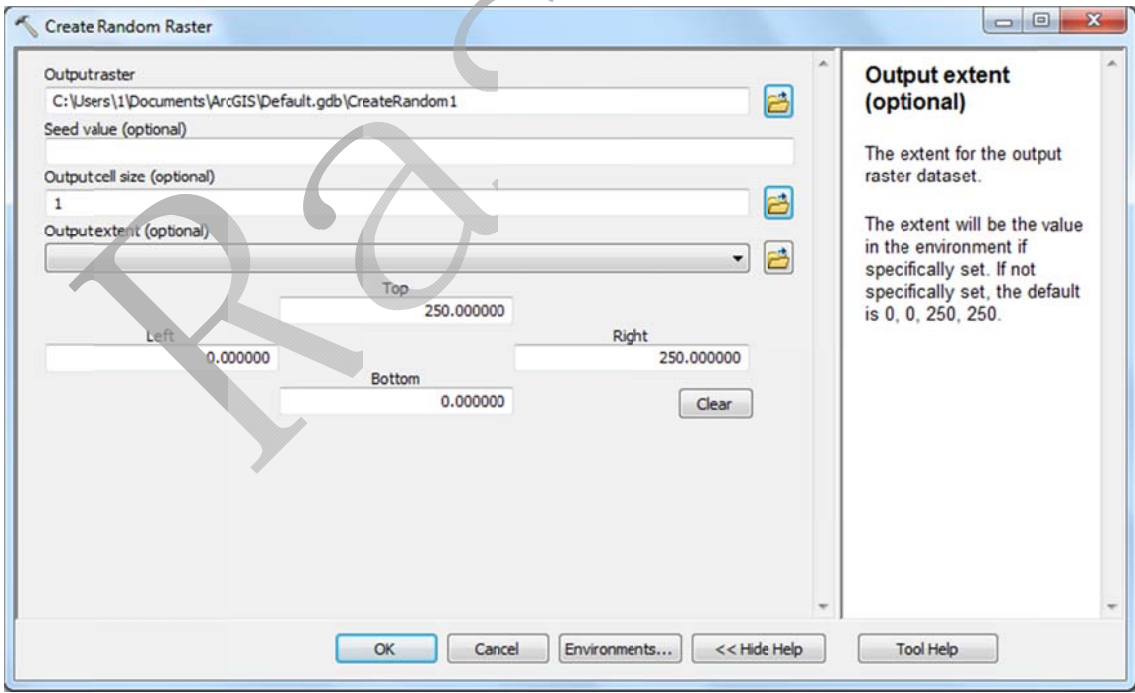

فنون درونيابي غيرخطي به منظور حذف اثرات فرضيه خطي بودن تغييرات طراحي شده اند.اين فنون را مي توان به سه گروه اصلي تقسيم كرد: روش هاي وزني، سطوح روند و كريجينگ. در درونيابي وزني نقاط معلوم به نسبت عكس فاصله شان از نقطه نامعلوم، در برآورد ارزش آن نقطه سهم خواهند داشت. در درونيابي روند به جاي برآورد ارزش هريك از نقاط نامعلوم، از نقاط معلوم اطراف خود روند كلي تغيير ارزش در ناحيه از طريق محاسبه معادلات رياضي مناسب( معمولا از نوع خطي، نمايي و چند جمله اي) بر اساس كليه نقاط معلوم تعيين مي گردد و در نهايت ارزش نقاط نامعلوم از مدل سطح روند محاسبه شده، برآورد مي گردد. و در نهايت روش كريجينگ فرآيند درونيابي را بر پايه طبيعت آماري تغييرات ارزش هاي نقاط معلوم، بهينه مي نمايد. در واقع در بسياري از موارد تغييرات محلي و نامنظم تر از آن هستند كه بتوان با يك رابطه رياضي تغييرات در كل منطقه را مدل سازي نمود. لذا در اين روش براساس نظريه متغير ناحيه بندي شده، جنبه هاي مختلف تغييرات بررسي، ناحيه بندي و سپس مدل درونيابي برازش مي گردد.

به طور كلي كيفيت نتايج حاصل از درونيابي به عوامل زير بستگي دارد:

- تعداد نقاط: به طور كلي مي توان گفت كه هرچه تعداد نقاط معلوم بيشتر باشد، درونيابي صحيح تر خواهد بود. - پراكنش نقاط: پراكنش مناسب نقاط به گونه اي كه تغييرات را به نحو مناسبي بيان نمايند، موجب افزايش صحت درونيابي مي گردد.

- محدوده حاوي نقاط: چنانچه نقاط معلوم تنها در داخل محدوده منطقه موردنظر قرار گرفته باشند، خطاي ناشي از درونيابي در اطراف( لبه) منطقه بروز خواهد نمود. لذا توصيه مي شود تعدادي نقطه در خارج از منطقه نيز تعيين و در فرايند درونيابي دخالت داده شوند.در پايان مي توان منطقه مورد نظر را از درون منطقه بزرگ اوليه جدا نمود.

- روش درونيابي: انتخاب روش درونيابي مناسب كه بتواند تغييرات را به درستي مدل سازي نمايد، موجب افزايش صحت درونيابي خواهد شد. -1 حاجي آباديان، جواد، هومن لطيفي و اميد تي تي دژ(1388)؛ **خودآموز 9.2ArcGis Analyst Spatial** ، انتشارات نيمايي و علم معمار، چاپ اول، 306

-٢ مرادي فر، امير(1390)؛**راھنمای کاربردی 9.3V desktop Arcgis ھمراه با معرفی برنامه ھای جانبی**، انتشارات وارسته، چاپ اول، ٣۵٢

-٣ چھارراھی، ذبيح الله، ژاله رشچی(١٣٩٠)؛ **تسلط بر GIS با ArcGIS**، انتشارات کيان رايانه سبز، چاپ اول، ۴۶۴

-۴ تی تی دژ، اميد، مھدی طالع و سعيد کار دار(١٣٨٨)؛ **شھر الکترونيک و gis شھری به ھمراه کار عملی با 9.3ArcGis**، انتشارات موسسه علم معمار، چاپ اول، ٣٠٠

- -۵ حسين زاده، سيدرضا، عليرضا بيدخوری(١٣٨٧)؛ **سيستم ھای اطالعات جغرافيايی GIS )مبانی و آموزش نرم افزار ArcGIS(،** انتشارات جھاد دانشگاھی مشھد، چاپ اول٢٩۶،
- -۶ صفری، ھرمز، **مقايسه دو روش درونيابی IDW و KRIGING جھت تھيه نقشه پھنه بندی امالک ( عرصه) ناحيه ۵ شھرداری منطقه يک**، ٣٣-٣٩